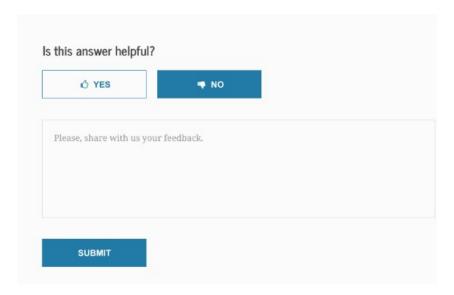

## **FAFSA Help Topic Title**

| H3                                                |  |
|---------------------------------------------------|--|
| Is this answer helpful?                           |  |
|                                                   |  |
| BODY                                              |  |
| [CTA Button] [CTA Button]                         |  |
| YES NO                                            |  |
|                                                   |  |
|                                                   |  |
| [Note: If the YES Button is selected]             |  |
| Thank you for your response.                      |  |
|                                                   |  |
| [Note: If the NO Button is selected, text box     |  |
| with 500-character limit appears, with this       |  |
| text above the box:]                              |  |
| Tell us why not.                                  |  |
|                                                   |  |
| [and this text below the box:]                    |  |
| Total Characters: 500 Remaining: 500 <b>[this</b> |  |
| second number counts down as the site user        |  |
| types their comment]                              |  |
| Calva this math much and then calcat CLIDANIT.    |  |
| Solve this math problem, then select SUBMIT:      |  |
| [captcha math problem appears under the           |  |
| text]                                             |  |
| [If site user enters wrong answer for math        |  |
| problem, message appears saying Oops!             |  |
| problem, message appears saying oups:             |  |

## FAFSA Help Topic User Feedback

| Wrong answer. Please try again.]      |  |
|---------------------------------------|--|
|                                       |  |
| [CTA Button]                          |  |
| SUBMIT                                |  |
|                                       |  |
| [Note: If the SUBMIT Button selected] |  |
| Thank you for your feedback.          |  |